## **Valg til PLO's bestyrelse**

## **Valgoplæg og selvdeklarering**

PLO's repræsentantskab har vedtaget, at bestyrelsesmedlemmer skal selvdeklarere.

Formålet med selvdeklarering er at øge åbenheden omkring eventuelle interessekonflikter for medlemmer af PLO's bestyrelse i relation til beskæftigelse og engagement med relevante parter, herunder medicin- og medicoindustri og lignende samt patientforeninger. Ved at forlange at medlemmer, der stiller op til valg i PLO's bestyrelse, selvdeklarerer, giver det en åbenhed, der er til gavn for både den, der stiller op til valg, og for de der skal stemme.

ANISATION

Målet med selvdeklarering i PLO er at sikre åbenhed omkring de valgte tillidsfolk i PLO's bestyrelse og dermed at bevare PLO's troværdighed overfor medlemmer og offentlighed.

Det følger af PLO's love, at

- Kandidater til *regionspladser* i bestyrelsen senest inden valghandlingen i PLO-R skal tilkendegive over for PLO-R, med udgangspunkt i nedenstående selvdeklareringsskema, om pågældende kan se en interessekonflikt. De bestyrelsesmedlemmer der vælges, skal efterfølgende umiddelbart sendes deres selvdeklarering til PLO-R.
- Repræsentanter, der indstiller kandidater til de *frie pladser* i bestyrelsen, senest inden valghandlingen i repræsentantskabet, med udgangspunkt i nedenstående selvdeklareringsskema, skal tilkendegive over for repræsentantskabet, om pågældende kandidat har oplyst at kunne se en interessekonflikt. De bestyrelsesmedlemmer der vælges, skal efterfølgende umiddelbart sendes deres selvdeklarering til PLO.

*Ved udfyldelse af dette selvdeklareringsskema accepteres, at medlemmer af LF under log-in kan læse dette på læger.dk. Såfremt det ønskes, at skemaet kun skal være tilgængeligt for medlemmer af PLO, skal der gøres specifikt opmærksom på dette overfor PLO's sekretariat. Medlemmer af PLO vil herefter kunne rekvirere selvdeklareringsskemaet ved henvendelse til sekretariatet.*

*Klik eller tryk i det første felt for at skrive tekst. Ved hjælp af tabulatortasten kan du bevæge dig til det næste felt i dokumentet. I afkrydsningsfelterne sætter du kryds enten ved at klikke i feltet eller ved hjælp af mellemrumstasten.*

## **Navn:** Bruno Melgaard Jensen

**Dato:** 20/10 2022

## **Evt. valgoplæg**

Skriv hér, ingen begrænsninger i antal karakterer

Klik eller tryk her for at skrive tekst.

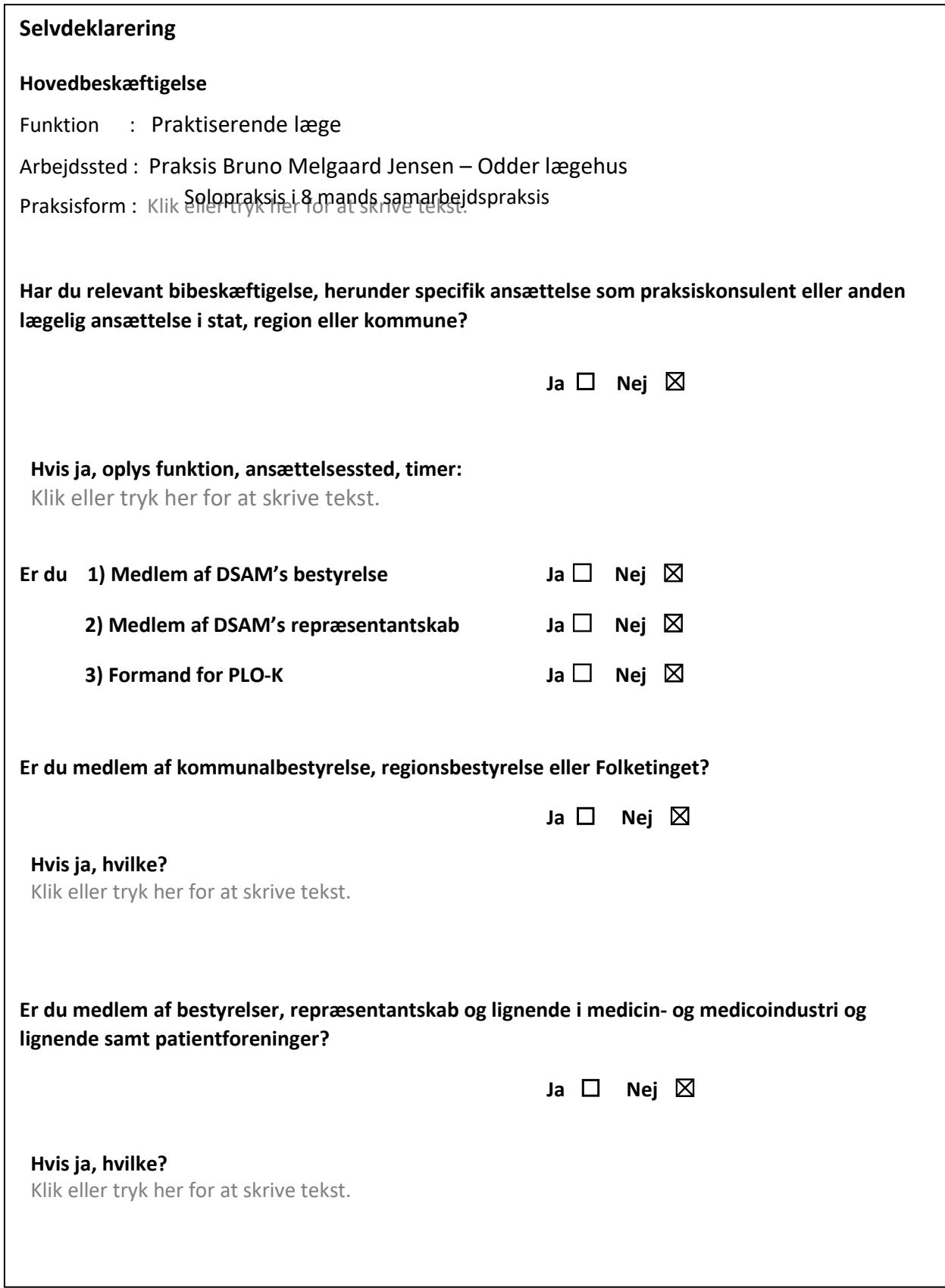

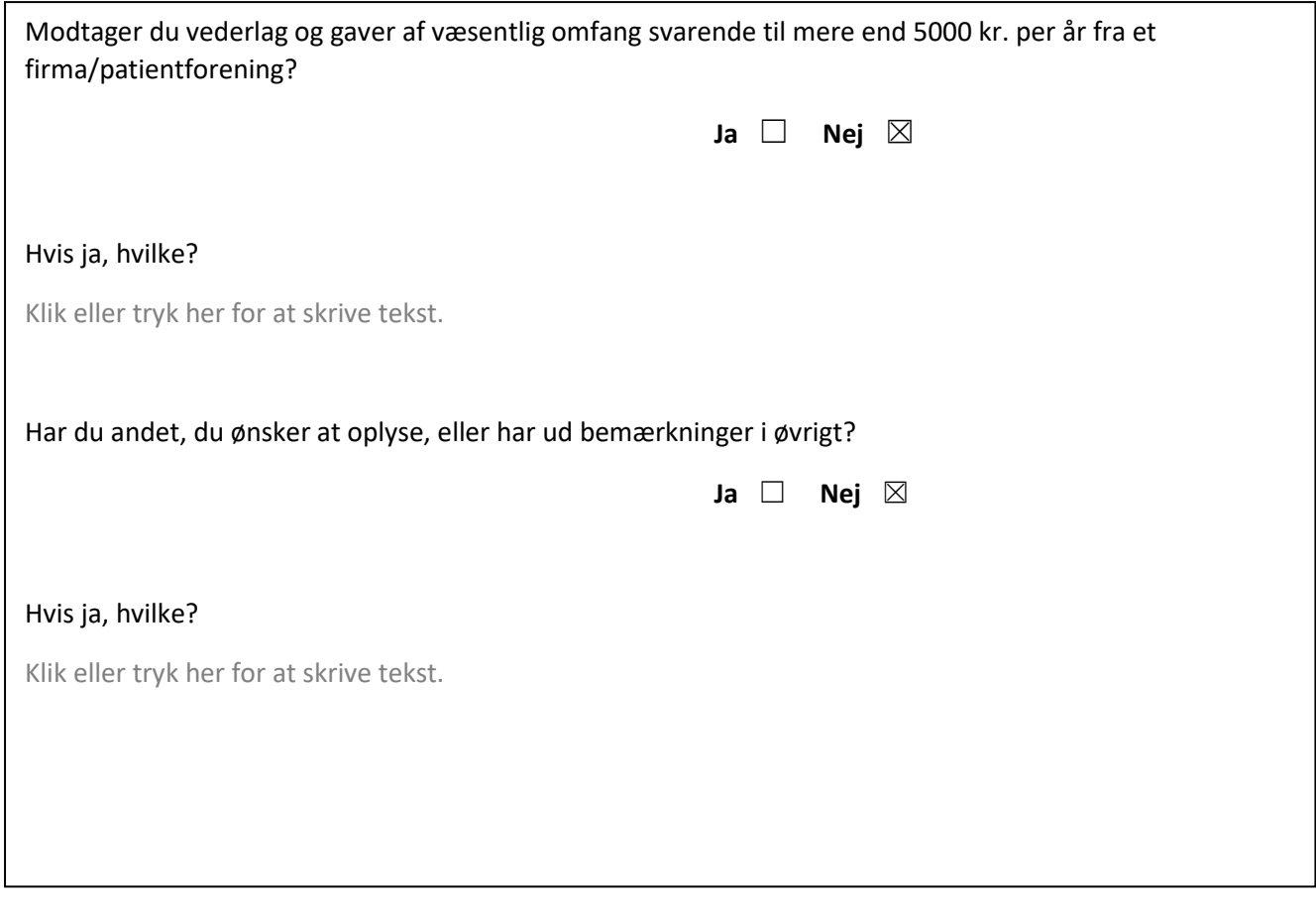

Når du har udfyldt skemaet, skal du sende det til:

- PLO-R, hvis du er valgt på en regionsplads
- PLO-C p[å plo@dadl.dk,](mailto:plo@dadl.dk) hvis du er valgt på en fri plads.

Klik på filer i værktøjslinjen og vælg "Del" > "Mail" > "Send som vedhæftet fil".